# **Smart Classroom Instructions**

#### **ARTA 125**

If you are having difficulties using equipment in this room, call extension **3166** 

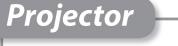

**1)** Press the power button on the projector. Make sure the lens cap is removed.

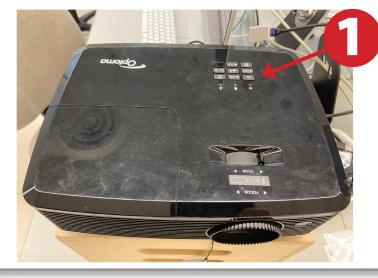

# Using Console Computer

- Press Power button on the back of the Mac.
- Enter user name and password and hit enter to sign in.

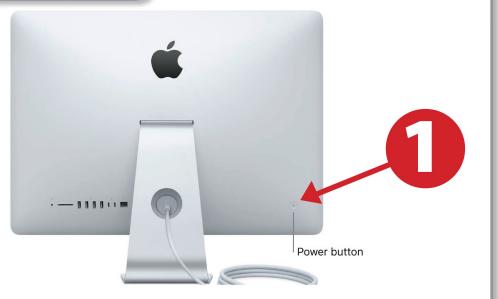

#### Sound

- **1**) Turn on the speakers by clicking the power button.
- 2) Adjust the volume by turning the volume knob.

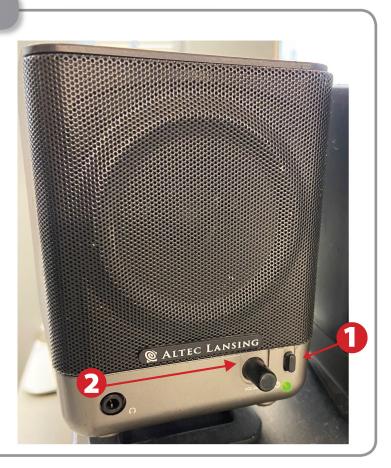

## Powering Down the System

- Log out of the Mac using the dropdown menu in the top left of the screen.
- 2) Shut off the projector using the power button. Replace the lens cap.

| 0              | Finder                    | File  | Edit   | View | Go     |  |
|----------------|---------------------------|-------|--------|------|--------|--|
| About This Mac |                           |       |        |      |        |  |
| 1000           | /stem Pref<br>op Store    |       | es     | 2 up | odates |  |
| Re             | ecent Item                | s     |        |      | •      |  |
| Fo             | orce Quit                 |       |        |      | C#D    |  |
| Re             | eep<br>estart<br>nut Down |       |        |      |        |  |
| Lo             | og Out Car                | neron | Faulkn | er   | 企業Q    |  |

1 ....

## Who to Call for Assistance

If you are having any difficulties using equipment in this room, call extension **3166** 

Spring 2020